#### John Perry

[Basic 2-D](#page-2-0)

Plotting

Options for [displaying plots](#page-30-0)

[Implicit plots](#page-37-0)

[Parametric and](#page-43-0) polar plots

<span id="page-0-0"></span>[Summary](#page-50-0)

# MAT 305: Mathematical Computing 2-D Graphing

John Perry

University of Southern Mississippi

Fall 2011

**KO KA KO KE KE KA HE KO KO** 

# Outline

**KO KA KO KE KE KA HE KO KO** 

MAT 305: [Mathematical](#page-0-0) Computing

#### John Perry

[Basic 2-D](#page-2-0)

Plotting

Options for [displaying plots](#page-30-0)

[Implicit plots](#page-37-0)

polar plots

[Summary](#page-50-0)

### **1** [Basic 2-D objects](#page-2-0)

**2** [Plotting functions](#page-15-0)

**3** [Options for displaying plots](#page-30-0)

4 [Implicit plots](#page-37-0)

**5** [Parametric and polar plots](#page-43-0)

### 6 [Summary](#page-50-0)

#### John Perry

#### [Basic 2-D](#page-2-0) objects

Plotting

- Options for [displaying plots](#page-30-0)
- [Implicit plots](#page-37-0)
- [Parametric and](#page-43-0) polar plots
- [Summary](#page-50-0)

## **1** [Basic 2-D objects](#page-2-0)

<sup>2</sup> [Plotting functions](#page-15-0)

**3** [Options for displaying plots](#page-30-0)

- **4** [Implicit plots](#page-37-0)
- **5** [Parametric and polar plots](#page-43-0)

### <span id="page-2-0"></span>6 [Summary](#page-50-0)

# Outline

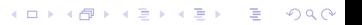

#### John Perry

[Basic 2-D](#page-2-0) objects

- Options for [displaying plots](#page-30-0)
- [Implicit plots](#page-37-0)
- polar plots
- [Summary](#page-50-0)

# The point() command

 $point(x_0, y_0)$ , *options*) where

- $(x_0, y_0)$  is a Python tuple
- *options* include
	- pointsize: size of point, default size is 10
	- rgbcolor: rgb tuple
		- default color is blue
		- some names allowed in quotes: 'red', 'black', etc.

**KOD KARD KED KED DRAM** 

• more on this later

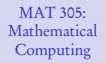

John Perry

sage: point((3,3))

#### [Basic 2-D](#page-2-0) objects

Plotting [functions](#page-15-0)

Options for [displaying plots](#page-30-0)

[Implicit plots](#page-37-0)

[Parametric and](#page-43-0) polar plots

[Summary](#page-50-0)

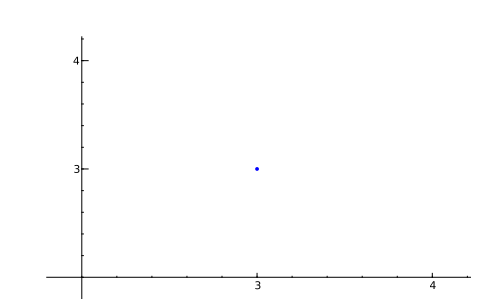

# Example

イロト 不優 トイ君 トイ君 トー 君一  $2990$ 

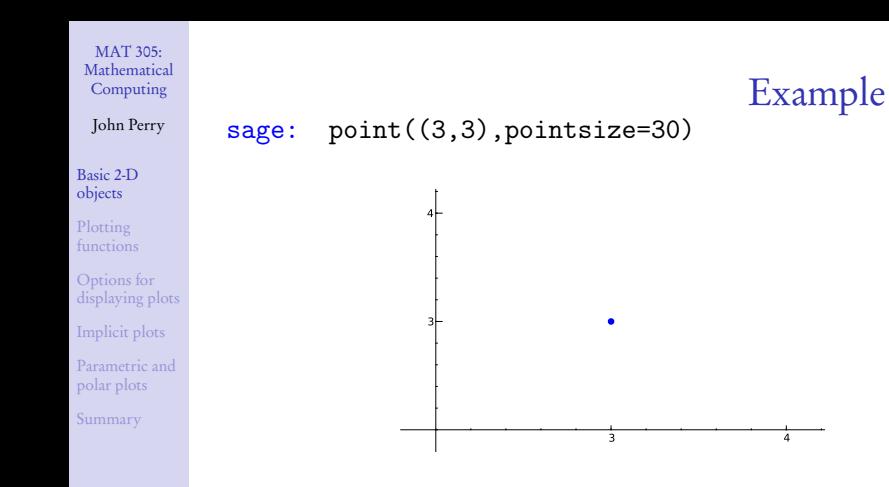

イロメイタメイをメイをメー

重し  $2990$ 

#### John Perry

[Basic 2-D](#page-2-0) objects

- Options for [displaying plots](#page-30-0)
- [Implicit plots](#page-37-0)
- [Parametric and](#page-43-0) polar plots
- [Summary](#page-50-0)

## $\mathtt{line}(\mathcal{L}(x_1, y_1), (x_2, y_2))$ , options) where

- $(x_1, y_1)$  and  $(x_2, y_2)$  are Python *tuples*
- *options* include
	- thickness of curve (default is 1)
	- linestyle:  $'$ -' (solid), '--' (dashed), '-.' (dash-dot), ':' (dots), steps

The line() command

**KO KA KO KE KE KA HE KO KO** 

• rgbcolor

#### John Perry

sage: line([(3,3),(1,-1)])

#### [Basic 2-D](#page-2-0) objects

Plotting [functions](#page-15-0)

Options for [displaying plots](#page-30-0)

[Implicit plots](#page-37-0)

[Parametric and](#page-43-0) polar plots

[Summary](#page-50-0)

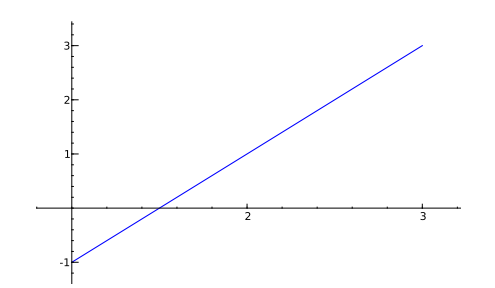

Example

イロメイタメイをメイをメー

重

 $2990$ 

#### MAT 305: [Mathematical](#page-0-0) Computing John Perry Example sage:  $line([3,3),(1,-1)]$ , linestyle=':')

[Basic 2-D](#page-2-0) objects

Plotting [functions](#page-15-0)

Options for [displaying plots](#page-30-0)

[Implicit plots](#page-37-0)

[Parametric and](#page-43-0) polar plots

[Summary](#page-50-0)

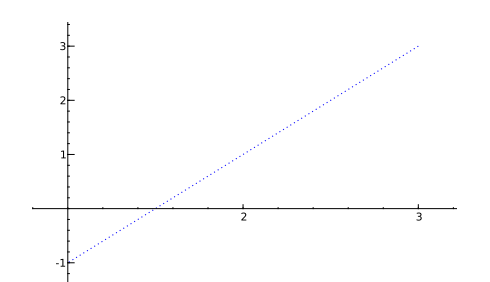

イロメイタメイをメイをメー

 $\equiv$ 

 $2990$ 

#### John Perry

[Basic 2-D](#page-2-0) objects

Options for [displaying plots](#page-30-0)

[Implicit plots](#page-37-0)

[Parametric and](#page-43-0) polar plots

[Summary](#page-50-0)

# The polygon() command

**KORKAPRADER DE VOOR** 

 $\texttt{polygon}(\lbrack (x_1, y_1), (x_2, y_2), \ldots, (x_n, y_n) \rbrack, options)$  where

- $(x_i, y_i)$  is a Python *tuple* representing a point of the polygon
- *options* include
	- thickness of lines (default is 1)
	- alpha: transparency of polygon
		- value from 0 to 1
		- 0: invisible; 1 opaque
	- rgbcolor

The polygon will be filled. Don't want a filled polygon? combine lines instead. See below.

#### MAT 305: [Mathematical](#page-0-0) Computing John Perry Example sage: polygon([(0,0),(3,1),(4,-2)])

[Basic 2-D](#page-2-0) objects

Plotting [functions](#page-15-0)

Options for [displaying plots](#page-30-0)

[Implicit plots](#page-37-0)

[Parametric and](#page-43-0) polar plots

[Summary](#page-50-0)

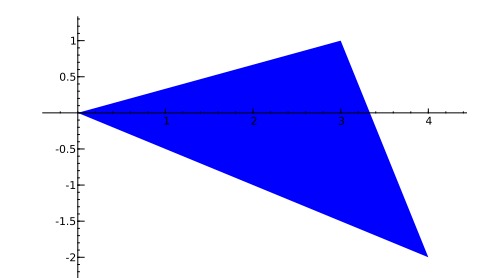

イロメイタメイをメイをメー

重

 $2990$ 

## Example  $sage: polygon([0,0), (3,1), (4,-2)]$ , alpha=0.5)

[Basic 2-D](#page-2-0) objects

MAT 305: [Mathematical](#page-0-0) Computing John Perry

Plotting [functions](#page-15-0)

Options for [displaying plots](#page-30-0)

[Implicit plots](#page-37-0)

[Parametric and](#page-43-0) polar plots

[Summary](#page-50-0)

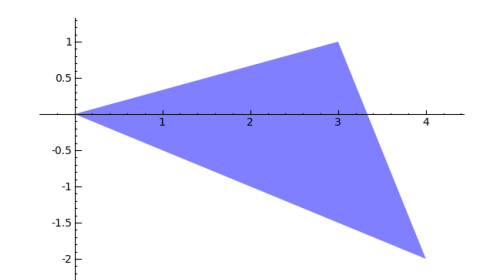

イロメイ団メイ君メイ君メー

 $\equiv$ 

 $2990$ 

#### John Perry

[Basic 2-D](#page-2-0) objects

- Options for [displaying plots](#page-30-0)
- [Implicit plots](#page-37-0)
- polar plots
- [Summary](#page-50-0)

# The text() command

**KOD KARD KED KED DRAM** 

text(*message*,  $(x_0, y_0)$ , *options*) where

- *message* can be a number, function, or string
- the text is centered over  $(x_0, y_0)$
- *options* include
	- fontsize controls the size of the text (default is 10)
	- rgbcolor

John Perry

[Basic 2-D](#page-2-0) objects

Plotting

- Options for [displaying plots](#page-30-0)
- [Implicit plots](#page-37-0)
- polar plots
- [Summary](#page-50-0)

# Combine plot objects with +

- Store graphics objects in memory using expressions
- Addition combines simple objects into complex objects

**KO KA KO KE KE KA HE KO KO** 

#### John Perry

[Basic 2-D](#page-2-0) objects

Options for [displaying plots](#page-30-0) [Implicit plots](#page-37-0)

[Parametric and](#page-43-0) polar plots

[Summary](#page-50-0)

### sage:  $point1 = point((3,3), pointsize=30,$ rgbcolor='red') sage:  $point2 = point((1,-1), pointsize=30,$ rgbcolor='red') sage:  $my\_line = line([3,3), (1,-1)]$ , linestyle=':') sage:  $my\_label1 = text('3,3)',(2.8,3))$ sage:  $my\_label2 = text('(1,-1)',(1.2,-1))$ sage: point1 + point2 + my\_line + my\_label1 + my\_label2

Example

**KO KA KO KE KE KA HE KO KO** 

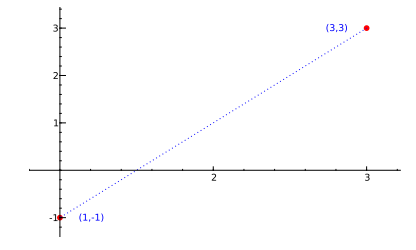

#### John Perry

[Basic 2-D](#page-2-0)

Plotting [functions](#page-15-0)

Options for [displaying plots](#page-30-0) [Implicit plots](#page-37-0) [Parametric and](#page-43-0) polar plots [Summary](#page-50-0)

### **1** [Basic 2-D objects](#page-2-0)

## **2** [Plotting functions](#page-15-0)

**3** [Options for displaying plots](#page-30-0)

- **4** [Implicit plots](#page-37-0)
- **5** [Parametric and polar plots](#page-43-0)

### <span id="page-15-0"></span>6 [Summary](#page-50-0)

# Outline

イロト (個)トイ君 トイ君 トー  $\equiv$  $2990$ 

#### John Perry

[Basic 2-D](#page-2-0)

#### Plotting [functions](#page-15-0)

Options for [displaying plots](#page-30-0)

[Implicit plots](#page-37-0)

polar plots

[Summary](#page-50-0)

# The plot() command

### $plot(f(x), options)$  where

- $f(x)$  is an expression
- *options* include
	- xmin, xmax (no ymin, ymax options in  $plot()$ )
	- plot\_points: minimal number of points connected
	- fill: to axis, min  $y$  value, max  $y$  value, a number  $c$ , or a function  $g(x)$

**KOD KARD KED KED DRAM** 

- fillcolor
- rgbcolor
- thickness
- linestyle

#### John Perry

#### [Basic 2-D](#page-2-0) objects

#### Plotting [functions](#page-15-0)

Options for [displaying plots](#page-30-0)

[Implicit plots](#page-37-0)

[Parametric and](#page-43-0) polar plots

[Summary](#page-50-0)

# Basic example

K ロ X K 個 X K ミ X K ミ X ミ X Y Q Q Q

### sage: plot(x\*\*2, xmin=-2,xmax=2)

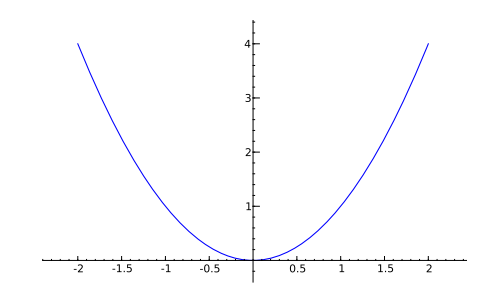

#### John Perry

[Basic 2-D](#page-2-0)

Plotting [functions](#page-15-0)

Options for [displaying plots](#page-30-0)

[Implicit plots](#page-37-0)

[Parametric and](#page-43-0) polar plots

[Summary](#page-50-0)

# Experiment with options!

sage: plot(x\*\*2, xmin=-4, xmax=4, linestyle="--", rgbcolor=(1,0,0.8))

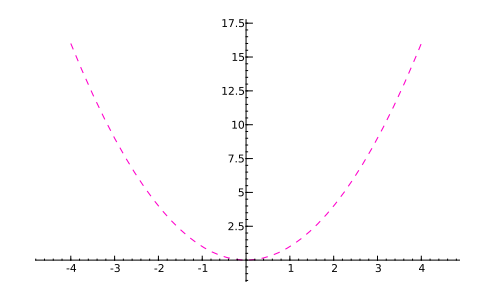

**KO KA KO KE KE KA HE KO KO** 

#### John Perry

[Basic 2-D](#page-2-0)

#### Plotting [functions](#page-15-0)

Options for [displaying plots](#page-30-0)

[Implicit plots](#page-37-0)

[Parametric and](#page-43-0) polar plots

[Summary](#page-50-0)

## Specify colors using RGB tuples.

- Red, Green, Blue: primary colors of light
- Pure red: (1,0,0)

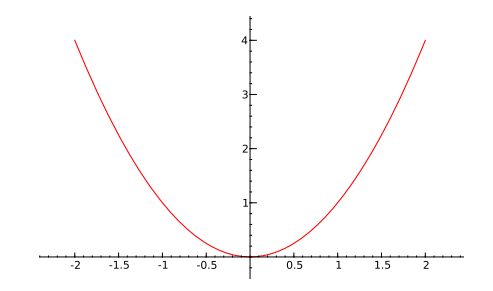

RGB colors

**K ロ ▶ K 何 ▶ K ヨ ▶ K ヨ ▶** 

 $\equiv$ 

 $2990$ 

#### John Perry

[Basic 2-D](#page-2-0)

Plotting [functions](#page-15-0)

Options for [displaying plots](#page-30-0)

[Implicit plots](#page-37-0)

[Parametric and](#page-43-0) polar plots

[Summary](#page-50-0)

### Specify colors using RGB tuples.

- Red, Green, Blue: primary colors of light
- Pure green:  $(0,1,0)$

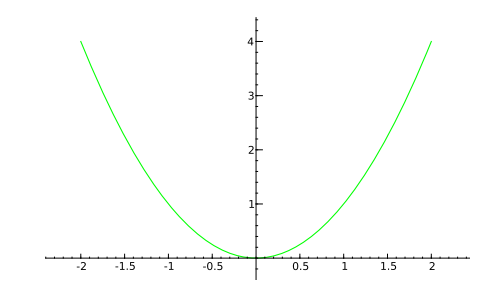

RGB colors

**K ロ ▶ K 何 ▶ K ヨ ▶ K ヨ ▶** 

 $2990$ 

÷.

#### John Perry

[Basic 2-D](#page-2-0)

Plotting [functions](#page-15-0)

- Options for [displaying plots](#page-30-0)
- [Implicit plots](#page-37-0)
- [Parametric and](#page-43-0) polar plots
- [Summary](#page-50-0)

### Specify colors using RGB tuples.

- Red, Green, Blue: primary colors of light
- Pure blue:  $(0,0,1)$

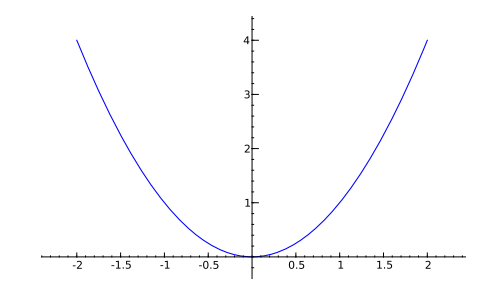

RGB colors

**K ロ ▶ K 何 ▶ K ヨ ▶ K ヨ ▶** 

 $\equiv$ 

 $2990$ 

#### John Perry

[Basic 2-D](#page-2-0)

Plotting [functions](#page-15-0)

Options for [displaying plots](#page-30-0)

[Implicit plots](#page-37-0)

[Parametric and](#page-43-0) polar plots

[Summary](#page-50-0)

### Specify colors using RGB tuples.

- Red, Green, Blue: primary colors of light
- Black is the absence of color: (0,0,0)

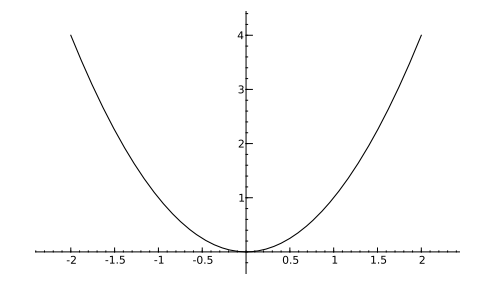

RGB colors

**K ロ ▶ K 何 ▶ K ヨ ▶ K ヨ ▶** 

÷.

 $2Q$ 

#### John Perry

[Basic 2-D](#page-2-0)

Plotting [functions](#page-15-0)

Options for [displaying plots](#page-30-0)

[Implicit plots](#page-37-0)

polar plots

[Summary](#page-50-0)

### Specify colors using RGB tuples.

- Red, Green, Blue: primary colors of light
- White is the presence of all colors:  $(1,1,1)$

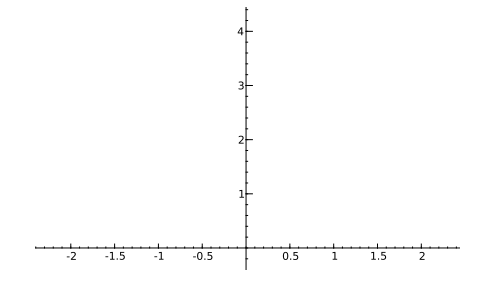

RGB colors

イロトイ団 トイミトイミト

(語)  $2Q$ 

(oops!)

#### John Perry

[Basic 2-D](#page-2-0)

Plotting [functions](#page-15-0)

- Options for [displaying plots](#page-30-0)
- [Implicit plots](#page-37-0)
- polar plots
- [Summary](#page-50-0)

### Specify colors using RGB tuples.

- Red, Green, Blue: primary colors of light
- Gray is an even mixture of the colors: (0.9,0.9,0.9)

RGB colors

イロト イ押 トイヨト イヨト 一重

 $2Q$ 

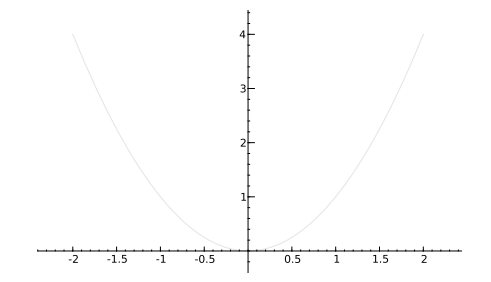

#### John Perry

[Basic 2-D](#page-2-0)

Plotting [functions](#page-15-0)

Options for [displaying plots](#page-30-0)

[Implicit plots](#page-37-0)

polar plots

[Summary](#page-50-0)

### Specify colors using RGB tuples.

- Red, Green, Blue: primary colors of light
- Gray is an even mixture of the colors: (0.5,0.5,0.5)

RGB colors

イロト イ押 トイヨ トイヨ トー

(語)  $2Q$ 

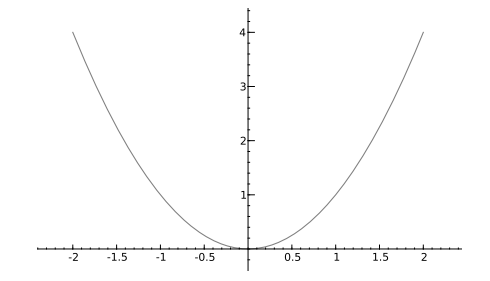

#### John Perry

[Basic 2-D](#page-2-0)

Plotting [functions](#page-15-0)

Options for [displaying plots](#page-30-0)

[Implicit plots](#page-37-0)

polar plots

[Summary](#page-50-0)

### Specify colors using RGB tuples.

- Red, Green, Blue: primary colors of light
- Gray is an even mixture of the colors: (0.2,0.2,0.2)

RGB colors

イロト イ押 トイヨト イヨト 一重

 $2Q$ 

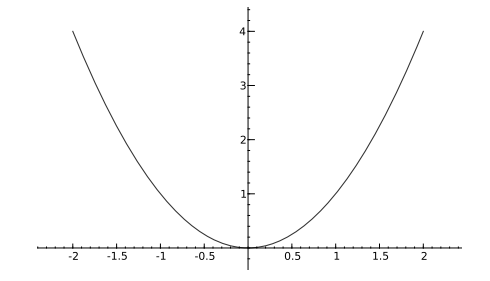

#### John Perry

[Basic 2-D](#page-2-0)

#### Plotting [functions](#page-15-0)

Options for [displaying plots](#page-30-0)

[Implicit plots](#page-37-0)

polar plots

[Summary](#page-50-0)

### Specify colors using RGB tuples.

- Red, Green, Blue: primary colors of light
- What colors do these tuples represent?
	- $\bullet$  (0.8, 0.6, 0.2)
	- $\bullet$  (0.9,0.9,0)
	- $\bullet$  (0.3,0.8,0.9)

# RGB colors

**KO KA KO KE KE KA HE KO KO** 

#### John Perry

[Basic 2-D](#page-2-0)

#### Plotting [functions](#page-15-0)

Options for [displaying plots](#page-30-0)

[Implicit plots](#page-37-0)

polar plots

[Summary](#page-50-0)

### Specify colors using RGB tuples.

- Red, Green, Blue: primary colors of light
- What colors do these tuples represent?
	- $(0.8, 0.6, 0.2)$  brown
	- $(0.9, 0.9, 0)$  yellow
	- (0.3,0.8,0.9) blue-green

**KO KA KO KE KE KA HE KO KO** 

# RGB colors

#### John Perry

[Basic 2-D](#page-2-0)

Plotting [functions](#page-15-0)

Options for [displaying plots](#page-30-0) [Implicit plots](#page-37-0) [Parametric and](#page-43-0) polar plots

[Summary](#page-50-0)

# Remember colors

**KO KA KO KE KE KA HE KO KO** 

• Use expressions to remember colors

```
sage: brown = (0.8, 0.6, 0.2)
```
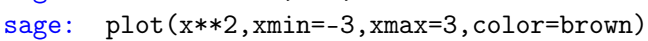

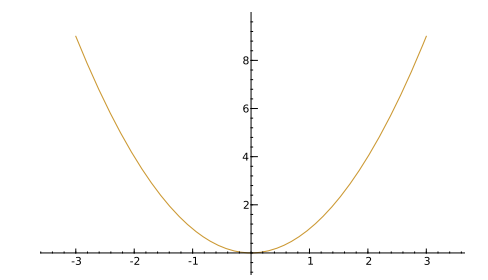

#### John Perry

[Basic 2-D](#page-2-0)

Plotting

Options for [displaying plots](#page-30-0)

[Implicit plots](#page-37-0)

[Parametric and](#page-43-0) polar plots

[Summary](#page-50-0)

### **1** [Basic 2-D objects](#page-2-0)

<sup>2</sup> [Plotting functions](#page-15-0)

**3** [Options for displaying plots](#page-30-0)

**4** [Implicit plots](#page-37-0)

**5** [Parametric and polar plots](#page-43-0)

<span id="page-30-0"></span>6 [Summary](#page-50-0)

# Outline

イロト イ押 トイヨ トイヨ トー  $\mathbb{R}^{n+1}$  $2990$ 

#### John Perry

[Basic 2-D](#page-2-0)

Options for [displaying plots](#page-30-0)

[Implicit plots](#page-37-0)

[Parametric and](#page-43-0) polar plots

[Summary](#page-50-0)

# The show() command

**KO KA KO KE KE KA HE KO KO** 

### show( $plot\ object, options$ ) where

- *plot object* is any object generated by a plot
- *options* include
	- aspect\_ratio: width/height (1 makes a "square" graph)
	- xmin, xmax
	- ymin, ymax

# Example

**KO KA KO KE KE KA HE KO KO** 

### sage:  $myplot = plot(x**2, xmin=-3, xmax=3)$ sage: show(myplot,ymin=-3,ymax=3,aspect\_ratio=1)

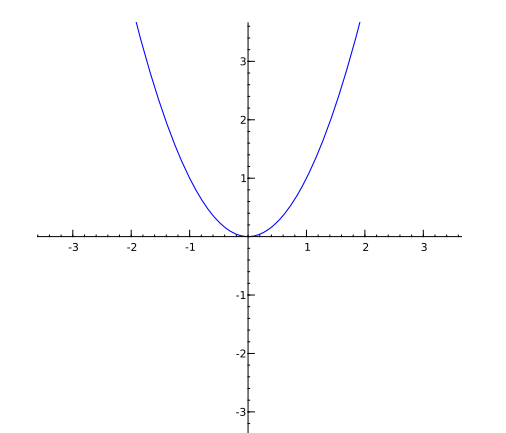

MAT 305: [Mathematical](#page-0-0) Computing

#### John Perry

[Basic 2-D](#page-2-0) objects

Plotting [functions](#page-15-0)

#### Options for [displaying plots](#page-30-0)

[Implicit plots](#page-37-0)

[Parametric and](#page-43-0) polar plots

[Summary](#page-50-0)

#### John Perry

[Basic 2-D](#page-2-0) objects

Plotting

Options for [displaying plots](#page-30-0)

[Implicit plots](#page-37-0)

[Parametric and](#page-43-0) polar plots

[Summary](#page-50-0)

### sage:  $par\_plot = plot(x**2, xmin=-3, xmax=3)$ sage:  $tan_plot = plot(2*x-1, xmin=-3, xmax=3,$ color='gray',linestyle='--') sage: com\_plot = par\_plot + tan\_plot sage: show(com\_plot,ymin=-1,ymax=5,aspect\_ratio=1)

Combine plots

**KO KA KO KE KE KA HE KO KO** 

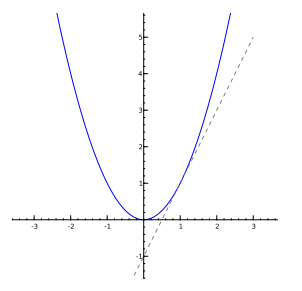

#### John Perry

[Basic 2-D](#page-2-0)

Options for [displaying plots](#page-30-0)

[Implicit plots](#page-37-0)

[Parametric and](#page-43-0) polar plots

[Summary](#page-50-0)

# The animate() command

animate( $(plot1, plot2, ...)$ , options) where

- $\bullet$  *plot1*, *plot2*,  $\ldots$  are graphics objects
	- each object constitutes one frame of the animation
- *options* include
	- xmin, xmax, ymin, ymax, aspect\_ratio

show animation using show() command, with options:

- delay in hundredths of a second (default is 20)
- iterations (default is 0, which means forever)
- cannot specify xmin, xmax, ymin, ymax, aspect\_ratio in show() when showing an animation; specify in animate() instead

**KORKAPRADER DE VOOR** 

#### John Perry

[Basic 2-D](#page-2-0) objects

Plotting

Options for [displaying plots](#page-30-0)

[Implicit plots](#page-37-0)

[Parametric and](#page-43-0) polar plots

[Summary](#page-50-0)

### sage:  $par\_plot = plot(x**2, xmin=-3, xmax=3,$ thickness=2,color=(0,0,0)) sage: tan\_plot = plot(2\*x-1,xmin=-3,xmax=3,thickness=2) sage: com\_plot = par\_plot + tan\_plot sage: pink = (1.0,0.5,0.5) sage:  $sec1_plot = plot(1, xmin=-3, xmax=3,$ color=pink,linestyle='--') sage:  $sec2_plot = plot(1/2*x+1/2, xmin=-3, xmax=3,$ color=pink,linestyle='--') sage:  $sec3_plot = plot(x, xmin=-3, xmax=3,$ color=pink,linestyle='--') sage:  $sec4_plet = plot(3/2*x-1/2, xmin=-3, xmax=3,$ color=pink,linestyle='--') sage: my\_anim = animate(( com\_plot+sec1\_plot, com\_plot+sec2\_plot, com\_plot+sec3\_plot, com\_plot+sec4\_plot, com\_plot )) sage: show(my\_anim)

Example

#### John Perry

[Basic 2-D](#page-2-0)

- Options for [displaying plots](#page-30-0)
- [Implicit plots](#page-37-0)
- polar plots
- 

## Notes on xmin, xmax

**KOD KARD KED KED DRAM** 

- In  $plot()$ , xmin and xmax indicate x values to compute.
- In show() and animate(), xmin and xmax indicate  $x$  values to *display*.
- plot( $x^2$ , xmin=-3, xmax=3) computes points on the interval [−3, 3]
- show(my\_plot,xmin=-1,xmax=1) displays  $x \in [-1, 1]$ , regardless of the x values computed in my\_plot

#### John Perry

[Basic 2-D](#page-2-0)

Plotting

Options for [displaying plots](#page-30-0)

#### [Implicit plots](#page-37-0)

[Parametric and](#page-43-0) polar plots [Summary](#page-50-0)

### **1** [Basic 2-D objects](#page-2-0)

<sup>2</sup> [Plotting functions](#page-15-0)

**3** [Options for displaying plots](#page-30-0)

## 4 [Implicit plots](#page-37-0)

**5** [Parametric and polar plots](#page-43-0)

### <span id="page-37-0"></span>6 [Summary](#page-50-0)

# Outline

**K ロ ▶ K 何 ▶ K ヨ ▶ K ヨ ▶**  $\equiv$  $2990$ 

# Implicit plots

**KO KA KO KE KE KA HE KO KO** 

#### MAT 305: [Mathematical](#page-0-0) Computing

#### John Perry

[Basic 2-D](#page-2-0)

Plotting

Options for [displaying plots](#page-30-0)

[Implicit plots](#page-37-0)

[Parametric and](#page-43-0) polar plots

[Summary](#page-50-0)

- Implicit plots handled by a Python package called matplotlib
- Things behave differently than usual plots
	- look different
	- different options

#### John Perry

[Basic 2-D](#page-2-0)

Options for [displaying plots](#page-30-0)

[Implicit plots](#page-37-0)

[Parametric and](#page-43-0) polar plots

[Summary](#page-50-0)

# The implicit\_plot() command

 $\texttt{implicit\_plot}( f(x, y), (x, xmin, xmax), (y, ymin, ymax),$ options) where

- $f(x, y)$  a function of x and y
	- graphs  $f(x, y) = 0$ 
		- $\nu$  must be defined as a variable
- *options* include
	- plot\_points: number of points to plot in each direction of grid
	- fill: fill the region  $f(x, y) < 0$  (use value True or False)
	- color (not rgbcolor) can only pick from list in colors.keys()

**KORKAPRADER DE VOOR** 

#### John Perry

[Basic 2-D](#page-2-0) objects

Plotting [functions](#page-15-0)

Options for [displaying plots](#page-30-0)

#### [Implicit plots](#page-37-0)

[Parametric and](#page-43-0) polar plots

[Summary](#page-50-0)

Example  
\nTo plot a circle, rewrite the equation as 
$$
f(x,y) = 0
$$
:  
\n $x^2 + y^2 = 1 \implies x^2 + y^2 - 1 = 0 \implies f(x,y) = x^2 + y^2 - 1$   
\nsage: *icircle* = *implicit.plot(x\*\*2 + y\*\*2-1*,  
\n(x, -2, 2), (y, -2, 2), color='red')  
\nsage: *show*(*icircle*,*aspect*<sub>-ratio=1</sub>)

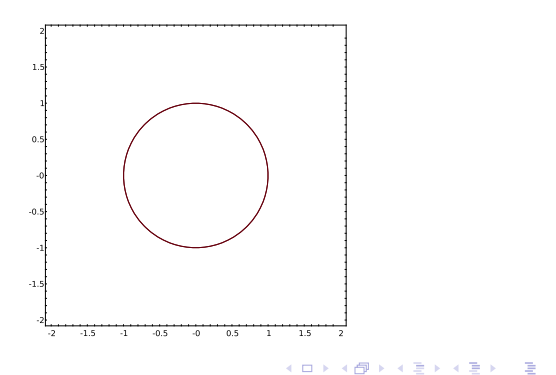

 $2990$ 

#### John Perry

[Basic 2-D](#page-2-0)

Plotting

Options for [displaying plots](#page-30-0)

#### [Implicit plots](#page-37-0)

polar plots

[Summary](#page-50-0)

# Can combine implicit plots: sage: ielliptic = implicit\_plot( $y**2-x**3+x$ ,  $(x,-2,2), (y,-2,2), color='blue')$

Combining

**KO KA KO KE KE KA HE KO KO** 

sage: show(icircle+ielliptic,aspect\_ratio=1)

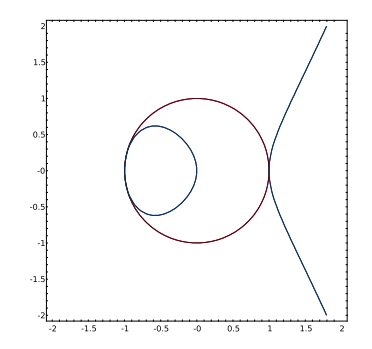

# Animating

K ロ ▶ K @ ▶ K 할 ▶ K 할 ▶ 이 할 → 9 Q Q\*

#### MAT 305: [Mathematical](#page-0-0) Computing

#### John Perry

[Basic 2-D](#page-2-0) objects

Plotting [functions](#page-15-0)

Options for [displaying plots](#page-30-0)

[Implicit plots](#page-37-0)

[Parametric and](#page-43-0) polar plots [Summary](#page-50-0)

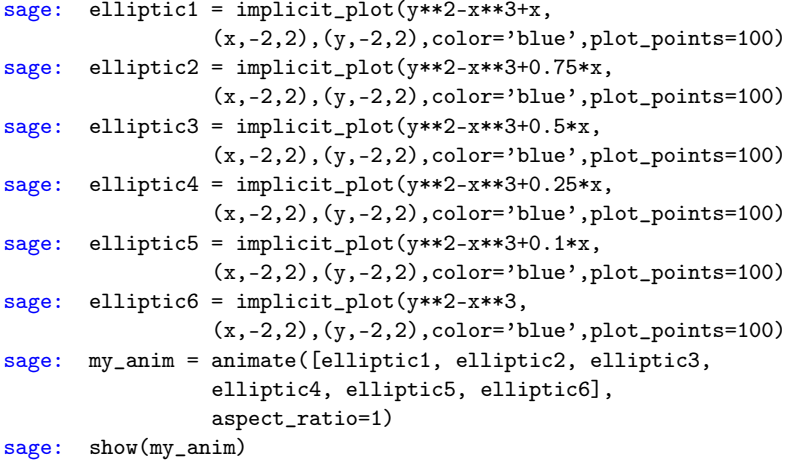

#### John Perry

[Basic 2-D](#page-2-0)

Plotting

Options for [displaying plots](#page-30-0)

[Implicit plots](#page-37-0)

[Parametric and](#page-43-0) polar plots

[Summary](#page-50-0)

### **1** [Basic 2-D objects](#page-2-0)

<sup>2</sup> [Plotting functions](#page-15-0)

**3** [Options for displaying plots](#page-30-0)

**4** [Implicit plots](#page-37-0)

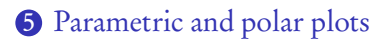

### <span id="page-43-0"></span>6 [Summary](#page-50-0)

# Outline

イロト イ押 トイヨ トイヨ トー

 $\mathbb{R}^{n+1}$  $2990$ 

#### John Perry

[Basic 2-D](#page-2-0)

Options for [displaying plots](#page-30-0)

[Implicit plots](#page-37-0)

[Parametric and](#page-43-0) polar plots

[Summary](#page-50-0)

# Parametric equations

イロト イ押 トイヨト イヨト 一重

 $2990$ 

### Form:

$$
\begin{cases} x(t) = \dots \\ y(t) = \dots \end{cases}, \quad t \in [t_{\min}, t_{\max}]
$$

### Example

A Bezier curve with control points  $(x_0, y_0), (x_1, y_1), (x_2, y_2),$  $(x_3, y_3)$  is defined by

$$
\begin{cases} x(t) = x_0(1-t)^3 + x_1t(1-t)^2 + x_2t^2(1-t) + x_3t^3, \ y(t) = y_0(1-t)^3 + y_1t(1-t)^2 + y_2t^2(1-t) + y_3t^3, \ t \in [0,1]. \end{cases}
$$

#### John Perry

[Basic 2-D](#page-2-0)

Options for [displaying plots](#page-30-0)

[Implicit plots](#page-37-0)

[Parametric and](#page-43-0) polar plots

[Summary](#page-50-0)

# The parametric\_plot() command

**KOD KARD KED KED DRAM** 

 $parametric\_plot((x(t),y(t))$ , (tmin,tmax), plot options) where

- $x(t)$ ,  $y(t)$  functions of t
- $\bullet$  don't forget to define t as a variable
- usual plot options apply

#### John Perry

[Basic 2-D](#page-2-0) objects

Plotting [functions](#page-15-0)

Options for [displaying plots](#page-30-0)

[Implicit plots](#page-37-0)

[Parametric and](#page-43-0) polar plots

[Summary](#page-50-0)

## Example Bezier Curve

イロト (個)トイ君 トイ君 トー

重し  $2990$ 

sage: 
$$
\begin{aligned}\n & \text{parametric\_plot(} \\
& (2*t**3+6*3*t**2*(1-t) + 0*3*t*(1-t)**2+4*(1-t)**3, \\
& 3*t**3+0*3*t**2*(1-t) + 8*3*t*(1-t)**2+5*(1-t)**3), \\
& (0,1),\text{linestyle'}-.^{\prime})\n \end{aligned}
$$

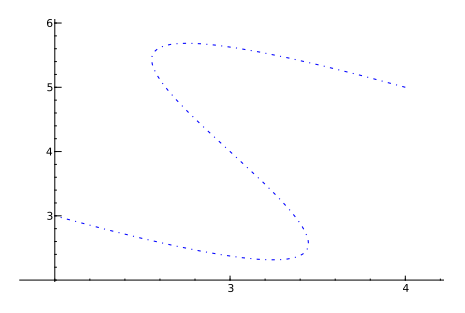

#### John Perry

[Basic 2-D](#page-2-0)

Plotting

Options for [displaying plots](#page-30-0)

[Implicit plots](#page-37-0)

[Parametric and](#page-43-0) polar plots

[Summary](#page-50-0)

# Form: radius r a function of angle *θ* Example

A limaçon has the form

 $r = 1 + c \sin \theta$ .

It is difficult to describe this implicitly.

# Polar plots

**KO KA KO KE KE KA HE KO KO** 

#### John Perry

[Basic 2-D](#page-2-0)

Options for [displaying plots](#page-30-0)

[Implicit plots](#page-37-0)

[Parametric and](#page-43-0) polar plots

[Summary](#page-50-0)

# The polar\_plot() command

### $polar\_plot(r(x), options)$  where

- $r(x)$  is a *polar* function of x
	- x stands in for *θ*
	- can define a variable  $\theta$  if you really want, but...

**KOD KARD KED KED DRAM** 

• usual plot options apply

# Example limaçon

イロト (個)トイ君 トイ君 トー

■ →  $2990$ 

### John Perry [Basic 2-D](#page-2-0) objects

MAT 305: [Mathematical](#page-0-0) Computing

#### Plotting [functions](#page-15-0)

Options for [displaying plots](#page-30-0)

[Implicit plots](#page-37-0)

[Parametric and](#page-43-0) polar plots

[Summary](#page-50-0)

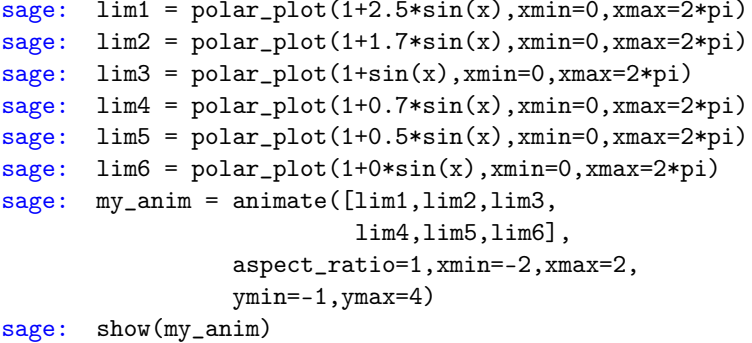

#### John Perry

[Basic 2-D](#page-2-0)

Plotting

Options for [displaying plots](#page-30-0)

[Implicit plots](#page-37-0)

[Parametric and](#page-43-0) polar plots

[Summary](#page-50-0)

### **1** [Basic 2-D objects](#page-2-0)

<sup>2</sup> [Plotting functions](#page-15-0)

**3** [Options for displaying plots](#page-30-0)

**4** [Implicit plots](#page-37-0)

**5** [Parametric and polar plots](#page-43-0)

### <span id="page-50-0"></span>**6 [Summary](#page-50-0)**

# Outline

イロト (個)トイ君 トイ君 トー  $\equiv$  $2990$ 

# Summary

**KOD KARD KED KED DRAM** 

#### MAT 305: **[Mathematical](#page-0-0)** Computing

#### John Perry

- [Basic 2-D](#page-2-0)
- 
- Options for [displaying plots](#page-30-0)
- [Implicit plots](#page-37-0)
- [Parametric and](#page-43-0) polar plots
- [Summary](#page-50-0)
- Sage offers many commands for plotting 2-D objects
	- points, lines
	- functions
	- equations: implicit, parametric, polar
- Most options work for all objects
- Combine objects by "adding" them together
- Animate using a list of objects
- <span id="page-51-0"></span>• colors for implicit\_plot() a bit odd